## *B***Relativity**<sup>®</sup>

### **Review Interface**

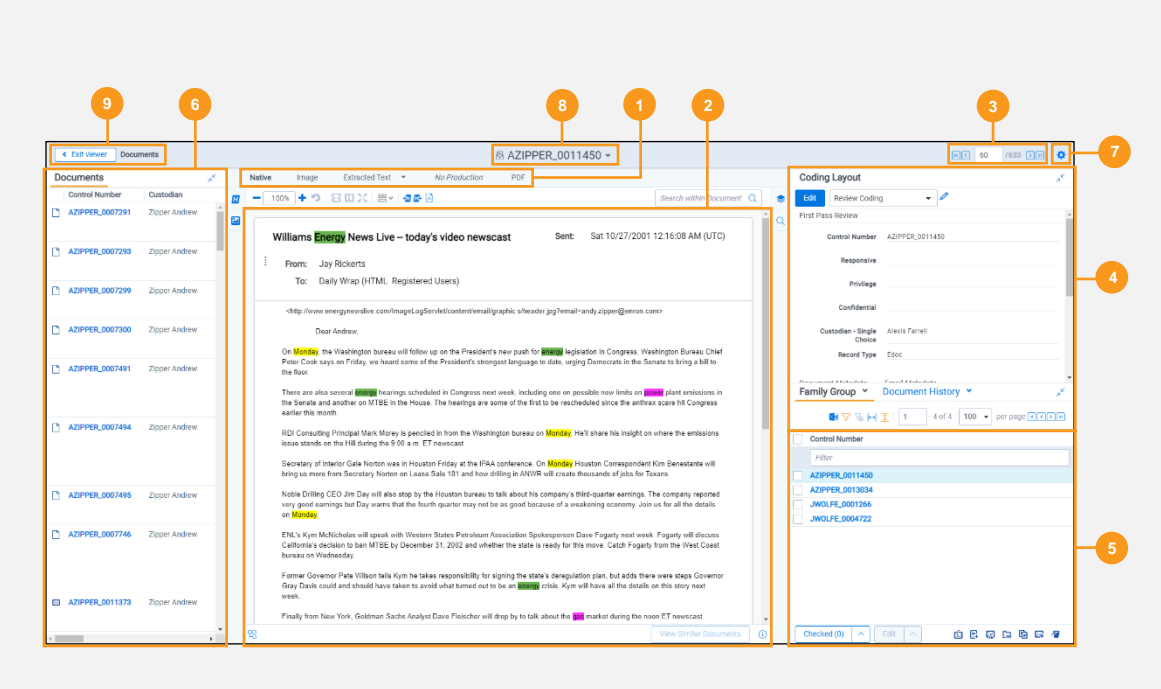

### Download document native Copy document link Email document Replace document native Image on the fly  $\,$ Upload images for this document ▶ **8** C Reconvert

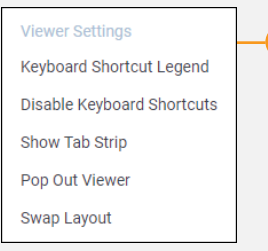

**7**

#### **Review Interface Features** Viewer type tabs Select which Viewer type you would like to view the current document in. Viewer Displays the current document in the selected Viewer . Document navigation Browse across documents in the Review queue. Coding layouts Customizable coding forms for viewing and editing a document's fields. Related items card | dentify and act on documents related to the active document. Document list List presentation of all the documents in the user's Review queue. Viewer settings Menu of display configurations and review settings. Keyboard Shortcut Legend Displays the keyboard shortcuts legend. Enable/Disable Shortcuts Turns keyboard shortcuts on or off . **Keyboard Shortcuts** Show/Hide Tab Strip Display or hide the Sidebar and Tab strip in the Viewer. Pop Out Viewer Select to open the Pop Out Viewer in a new browser window. Swap Layout<br>Swap Layout Select to move the Coding Layout and the Document card to the opposite side of the Viewer from where they are currently located. Document Actions Menu of actions the user may perform on the document as a whole. Download document Download the native file for the current document. Alternatively, you can click on the document's name to download the native. native Copy document link Select to copy the URL to the current document to your clipboard. Email document Select to open an email in your default email application with the URL to the current document included in the body of the email. Replace document Lò. Select to replace the native file of the current document with a new file . native Hover your cursor over this option and Image Profile options will display. اظا Image on the fly Select the desired profile to begin imaging the current document. Hover your cursor over this option and Image Profile options will display. Replace images for ظ∥ Select the desired profile to replace the images for the current document this document using that imaging profile . Select to clear your internet browser's cache and reload the current Reconvert document for review. Displays your current location while browsing documents in the Related items card. If Documents is an active link, you can click it to return to the Breadcrumbs document you were viewing before browsing documents in the Related items card.

# *<u>de Relativity</u>*

## **Review Interface – Native Viewer**

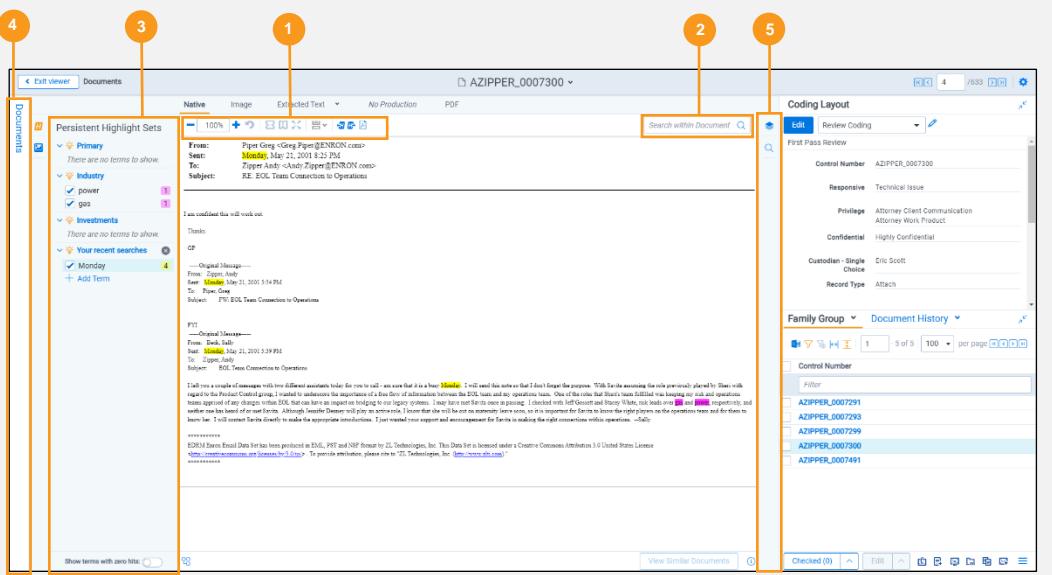

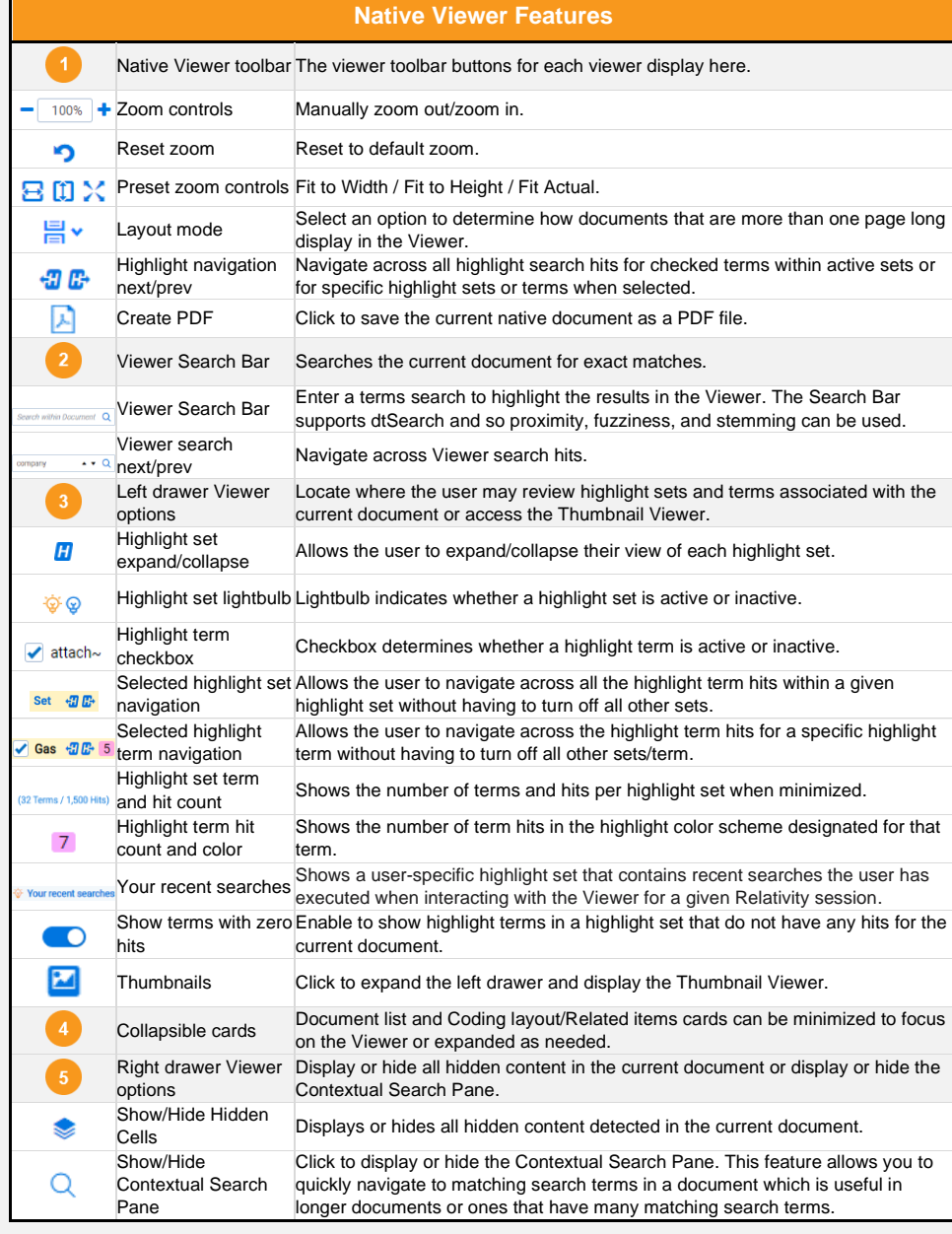

# *<u>de Relativity</u>*

**Review Interface – Image Viewer**

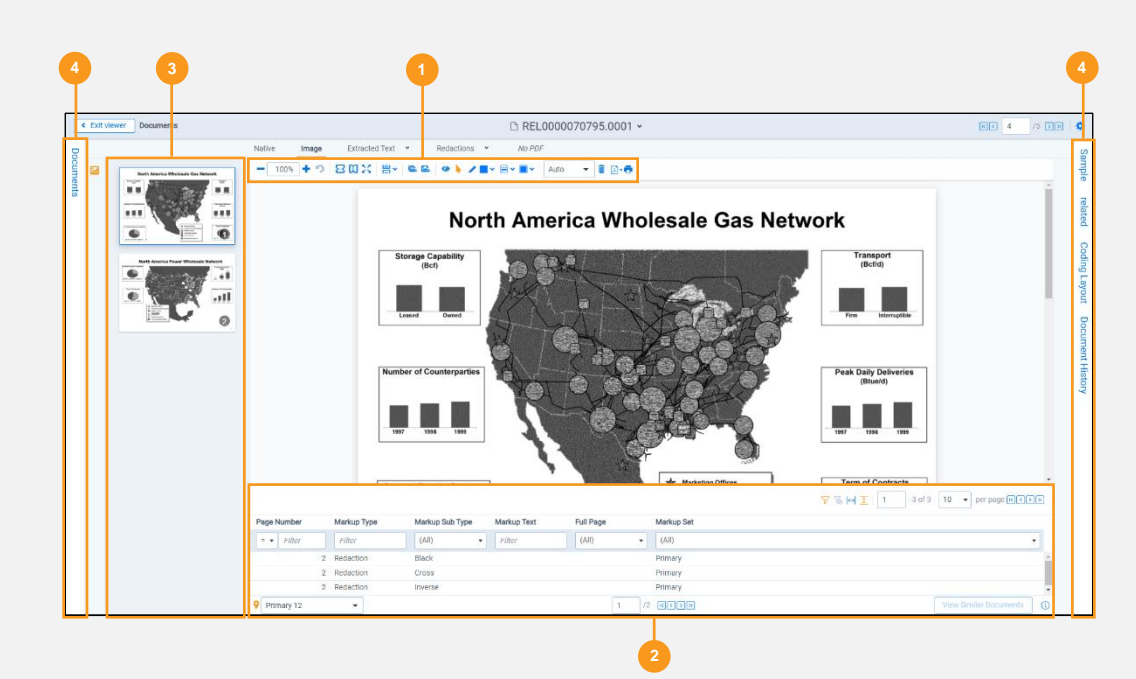

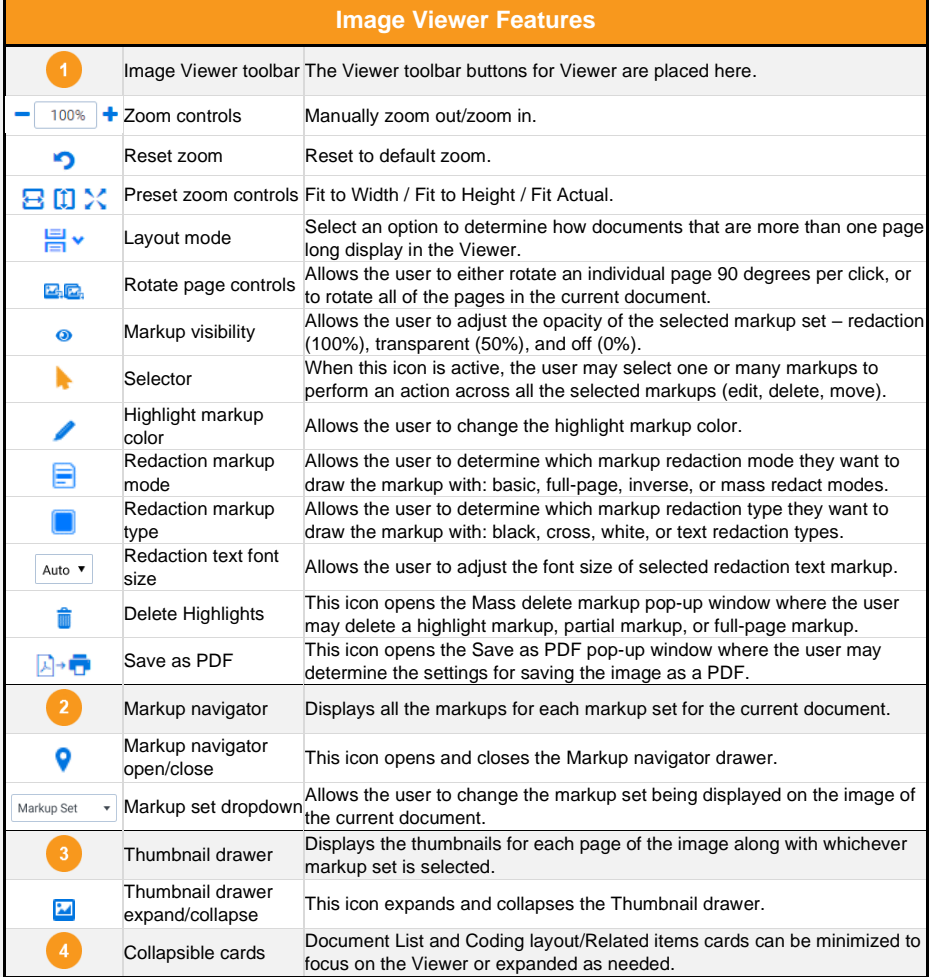

# *<u>BRelativity</u>*

### **Review Interface – Text Viewer**

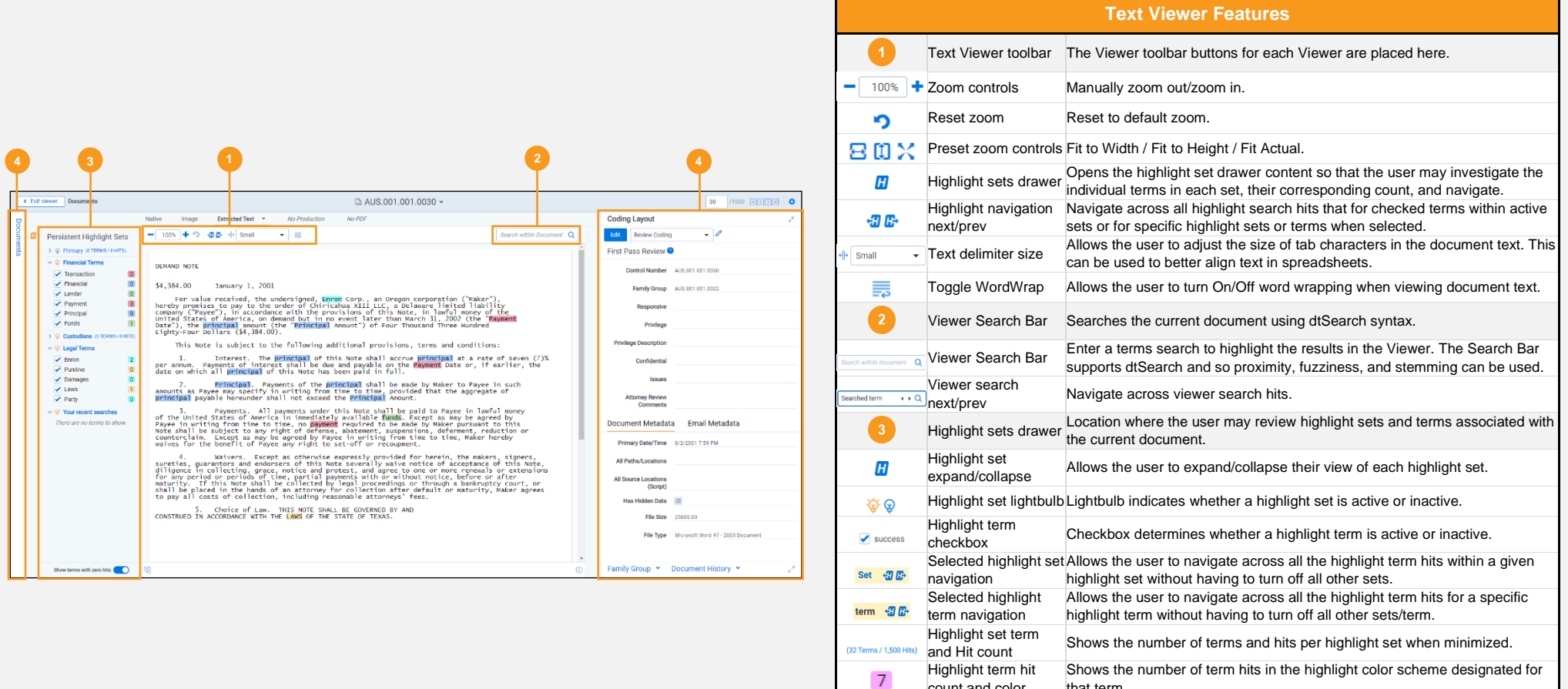

count and color

show/hide

Your recent searcher ПО

that term.

Shows a user-specific highlight set that contains recent searches the user<br>Your recent searches because the second during interesting with the Minuse face since Belativity association

Terms with zero hits Allows the user to show highlight terms in a highlight set that doesn't have

Collapsible cards Document list and Coding layout/Related items cards can be minimized to focus on the Viewer or expanded as needed.

any hits for the current document.

has executed when interacting with the Viewer for a given Relativity session .

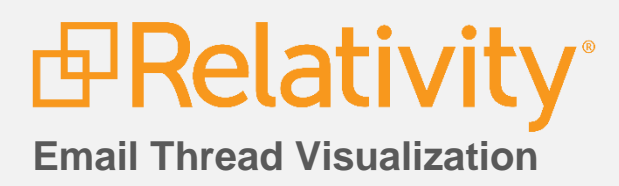

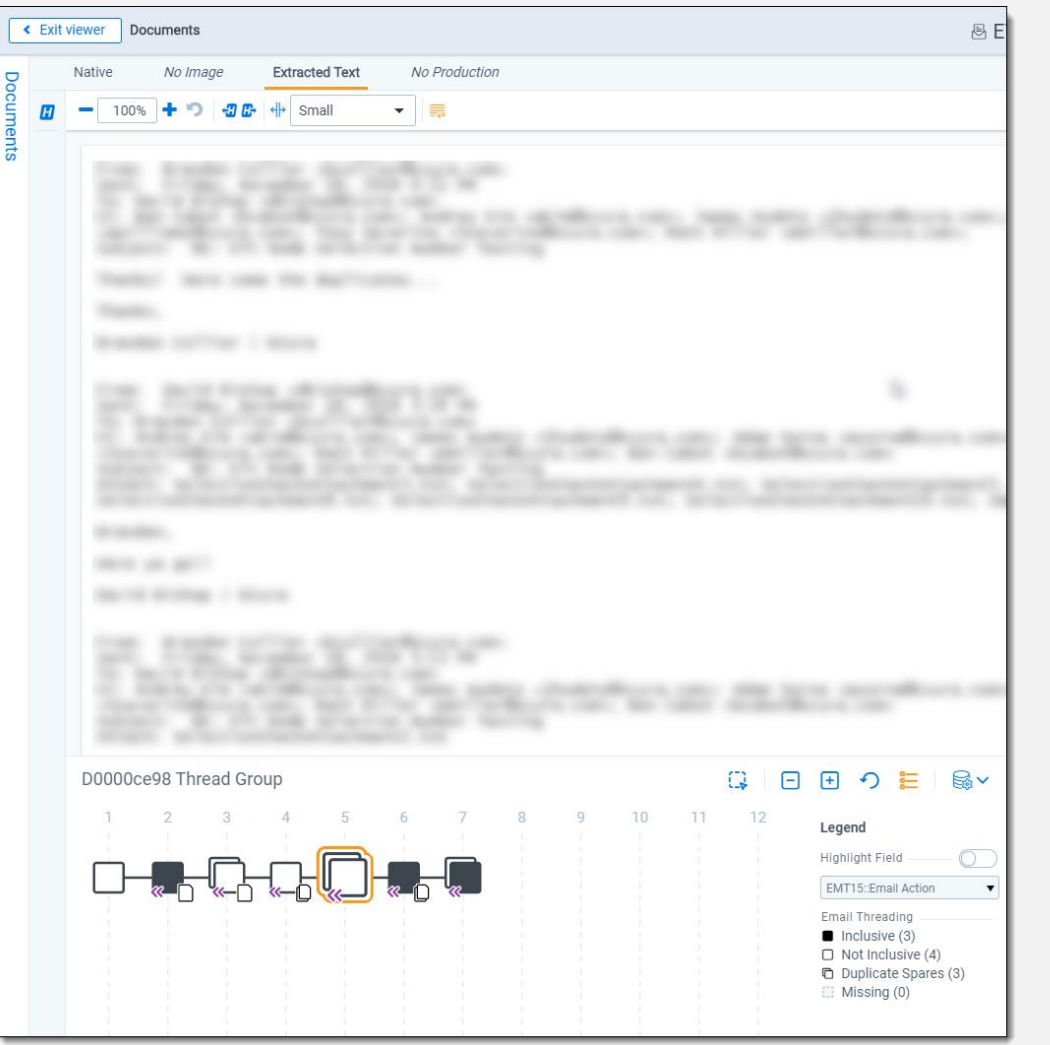

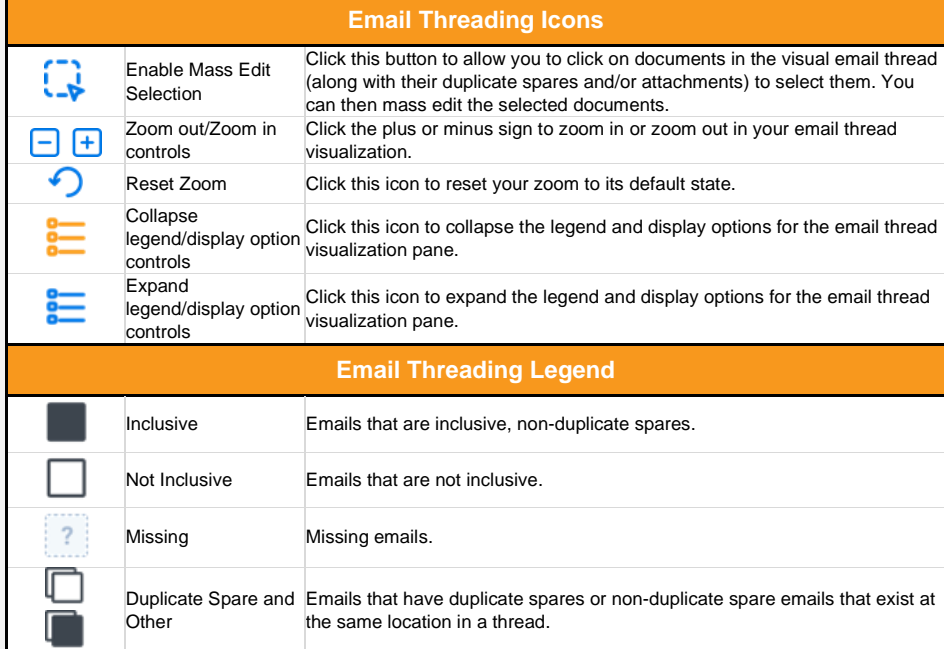

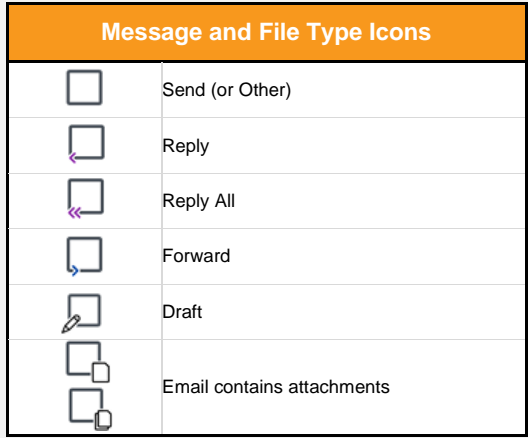